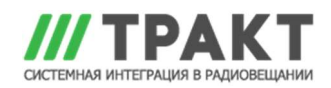

## Clyde ТР-9. Прошивка консолей

1. Сохраните на подключенном компьютере два файла: загрузчик MPU2CommsTest.exe и файл прошивки Integra\_FCS.production.bin

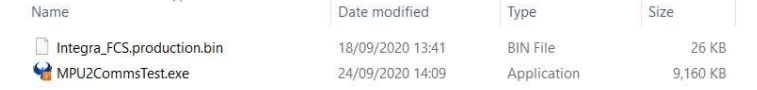

2. Закройте APCProxy через правый клик мышью на значке в трее:

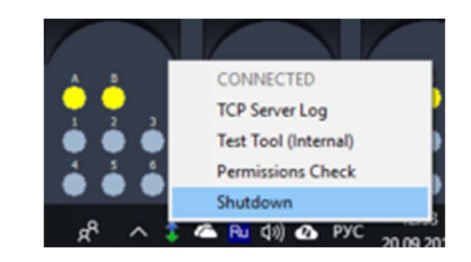

3. Запустите файл приложения MPU2CommsTest.exe. Откроется окно:

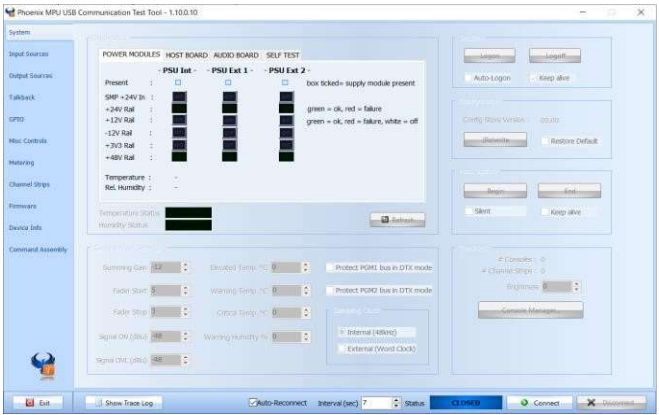

4. Убедитесь, что управляющий компьютер по-прежнему подключен кабелем USB к

АРС, к которому подключены консоли и кликните кнопку Connect **.** • Connect На экране должны отобразиться текущие параметры подключенного микшера, а индикатор **полем подсвечиваться зеленым цветом:** 

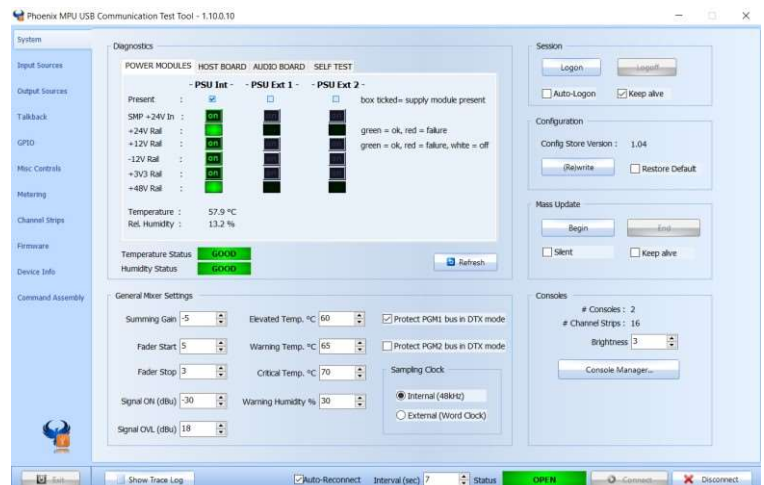

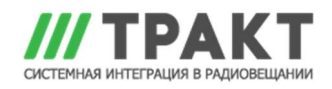

5. В столбце слева кликните на вкладке Firmware:

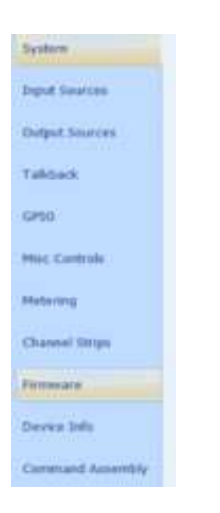

## Появится соответствующий экран:

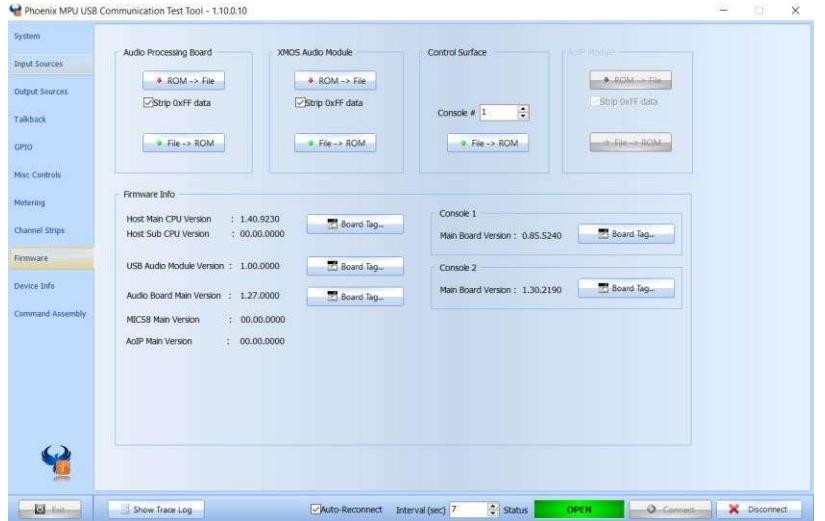

6. В верхней части экрана найдите секцию Control Surface и кликните кнопку

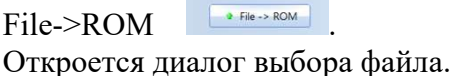

7. Найдите файл Integra\_FCS.production.bin, выберите его и нажмите «Открыть».

Следующие этапы будут происходить автоматически, последовательно сменятся транспаранты:

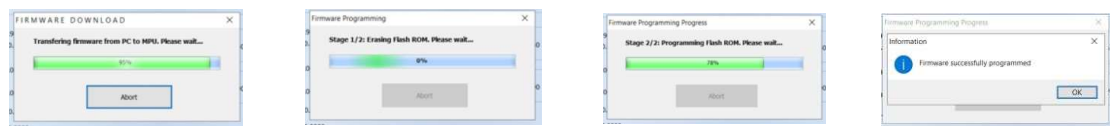

этот процесс займет менее 5 секунд, и консоль перезагрузится.

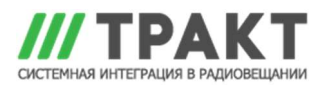

8. Повторите этот процесс для второй панели управления, выбрав Console# 2 в раскрывающемся меню секции Control Surface.

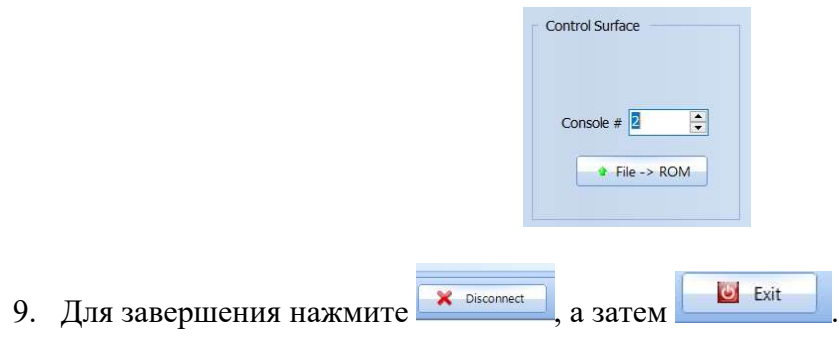

10. Перезапустите компьютер.

При применении прошивки с энергосберегающим спящим режимом (Power Save Sleep Mode - PSSM) консоль переходит в «спящий» режим снижая яркость всех ламп, светодиодов и экранов после 20 минут отсутствия активности. Нажатие любой кнопки, энкодера, ручки управления или фейдера выведет консоль из этого спящего режима. Если у вас есть 2 панели управления, они будут переходить в спящий режим и выходить из него независимо друг от друга.